## **Checking counters – C224-C554 including e models**

The counter indicates the total number of pages printed on this machine on a function or colour basis.

Check counter information on the **Control Panel** of this machine. When necessary, counter information can be printed in list form.

**1. Tap [Counter]. On the Home Screen**

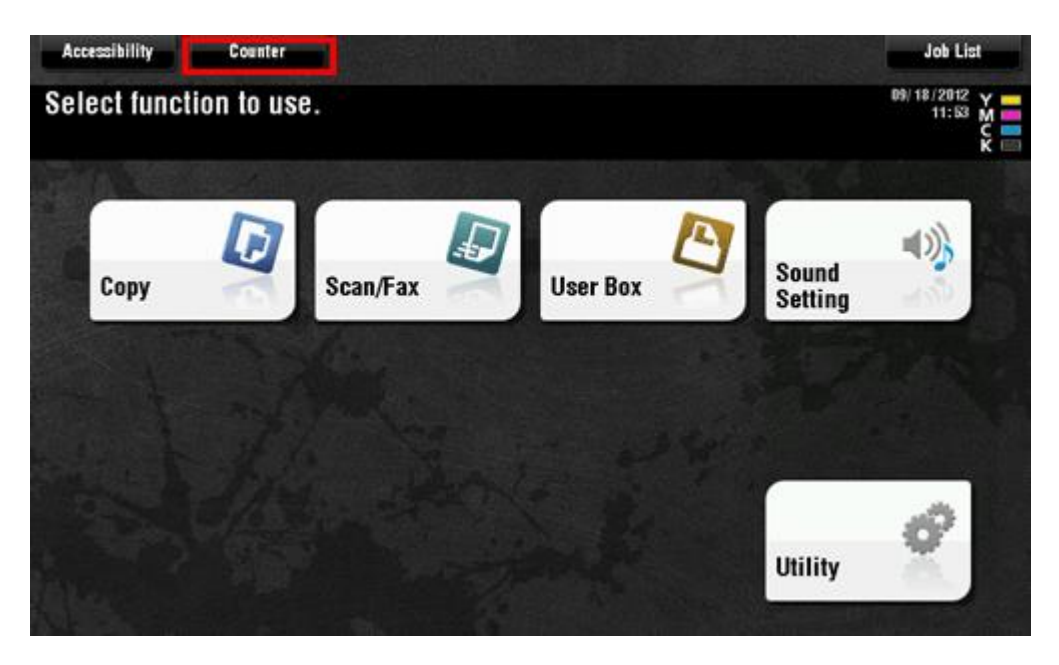

**2. Check the total number of pages printed after the count starting date.** o To print the counter list, tap [Print List], select paper, and then press the **Start** key.

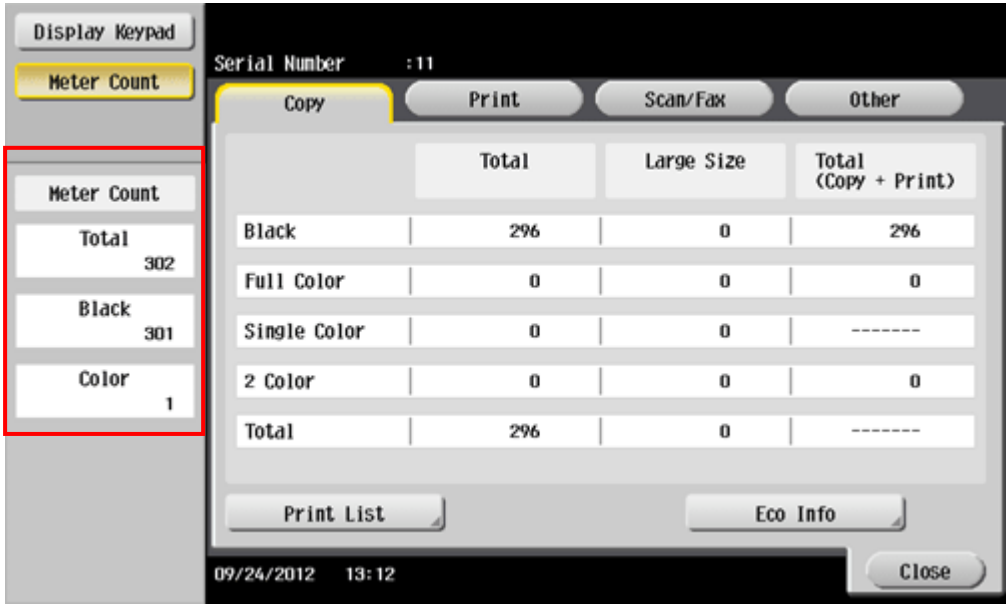